# BIOFORGE PLAYGUIDE

# **TABLE OF CONTENTS**

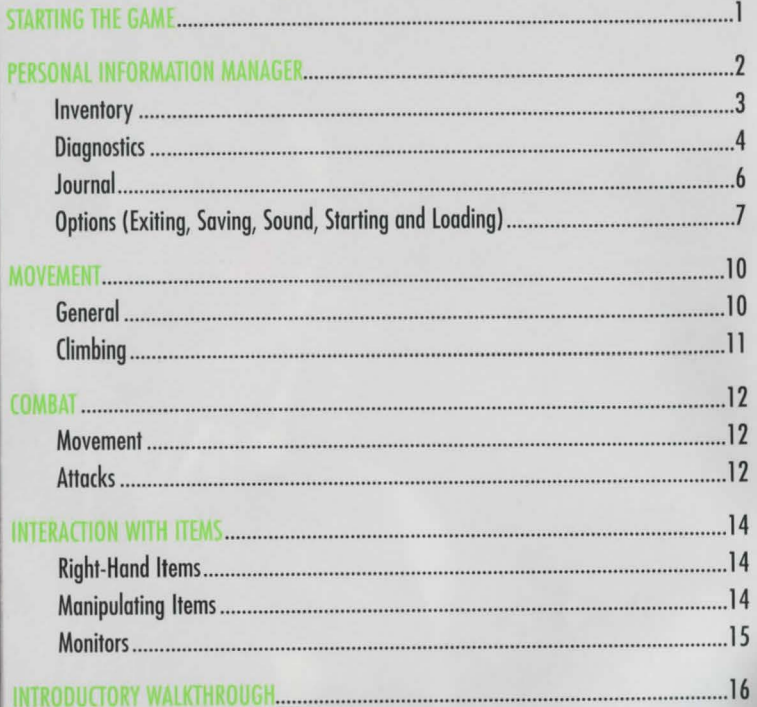

# **STARTING THE GAME**

*Note:* If *you haven't installed* BioForge, *see the Install Guide.*  To ploy *Bioforge:* 

- Go to the drive where it is installed (usually the c: drive).
- 2. Go to the directory containing your game. (If you chose the default directory, type CD\BIOFORGE [Enter].)
- Enter the game by typing BIOFORGE  $[Enter]$ .
- Choose a difficulty level.

The EASY setting makes ii easier for you to incapacitate your opponents and harder for them to knock you out.

The MEDIUM setting makes the odds more "natural."

- The HARD setting gives your opponents the advantage in combat. Each of their hits does more damage, while your hits do less. HARD *is extremely difficult.*
- If, when you begin the game, you do not hear both music and sound, you should adjust your Sound Configuration (see the Install Guide).
- If your screen seems too dark or too light, adjust your Gamma Correction (p. 9).

Exit the game at any time by pressing  $[Alt] \times$ .

**PERSONAL INFORMATION MANAGER** 

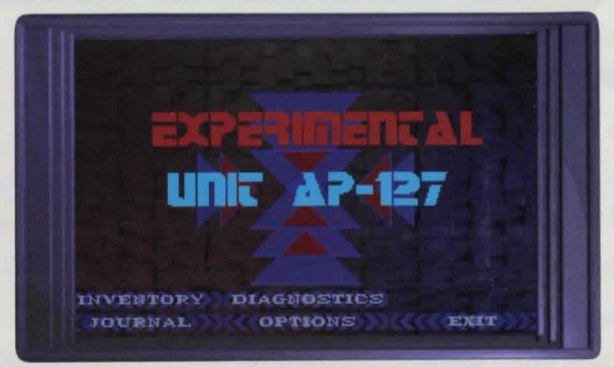

Press  $\boxed{\mathsf{P}}$  to bring up the Personal Inventory Manager (PIM) options.

The PIM does far more than just manage inventory. From this screen you can access the Options screen, your personal health and energy Diagnostics screen, your Journal - and, of course, your Inventory.

#### *Selecting from the menu*

Use  $\overline{(\pm)}$   $\overline{(\pm)}$  and  $\overline{(\pm)}$  to move your "finger" over a button, then press Enter) or Spacebar) to select it.

- Press the first letter of a menu button. **OR**
- Use the mouse to move your "finger" over a button, then left-click to select it. **OR**

#### **INVENTORY**

Place *any* left-hand item in your inventory by pressing  $\Box$ .

*Accessing your Inventory screen*  Press  $\Box$  when your left hand is empty.

Select INVENTORY from your PIM screen.

*Viewing an inventory item*  Left-click on the item's name.

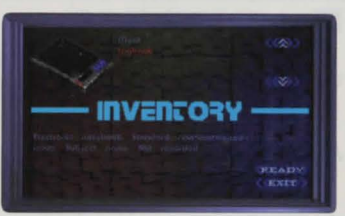

Time and combat continue while you are in Inventory.

 $\bullet$  to highlight the different items in your inventory.

*Placing an inventory item in your left hand*  Left-click on the item's name to highlight the item, then click on READY. OR Left-click on the item's picture. This returns you to the game, prepared to use whatever item you selected.

*Returning to the game without selecting an item*  Leh-click on EXIT.

Press [Esc]

Right-click.

# **DIAGNOSTICS**

- **# Time and combat continue while you** ore in Diagnostics. *Accessing your Diagnostics screen*  Press  $\boxed{\bigcirc}$  from within gameplay.
- Select DIAGNOSTICS from your PIM OR screen.

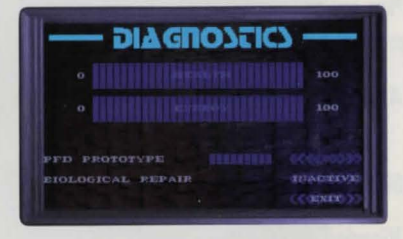

# **TRANSFER**

You have an internal battery that can transfer energy to your health reserves - the equivalent of healing. When the BIOLOGICAL REPAIR button reads INACTIVE, it is not currently transferring any energy.

#### *Transferring energy*

#### Press the button marked INACTIVE to begin the transfer.

It then reads ACTIVE and will continue to transfer until you are fully healthy or you stop the transfer. Each ENERGY bar-mark is worth two bar-marks of HEALTH.

#### *Stopping the transfer*

Press the ACTIVE button again, turning it off.

Wait until you are fully healed. It stops automatically, and turns INACTIVE.

# **HEALTH**

Your HEALTH bar reads from 0 to 100. When all the bar-marks are blue, you are 100% healthy. When half the bar-marks are brown, you are at 50% health. When your health bar is entirely brown, you die.

## **ENERGY**

Your ENERGY bar reads from 0 to current battery's maximum capacity. Not all batteries are full when found, and their capacities vary. Like your HEALTH bar, when the bar is entirely blue, it is 100% charged. To install a new battery, pick it up and press [Spacebar].

# **PFD PROTOTYPE**

The PFD Prototype is your internal gun. You must acquire a certain type of battery to use it. When you've installed the special battery, press the INACTIVE button. When it is functional, it will read ACTIVE.

Once the PFD is charged, you fire ii by pressing  $\boxed{5}$ . Even if you are holding another weapon, pressing  $\boxed{5}$ will fire the PFD instead.

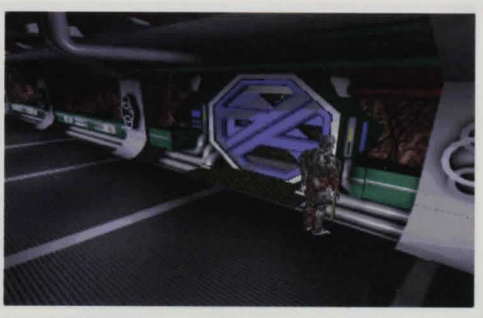

# **JOURNAL**

*Illime and combat continue while you are in Journal.* 

## *Accessing your Journal*

Press  $\boxed{J}$  from within gameplay.

## OR Select JOURNAL from your PIM screen.

Your journal is kept automatically, and without your conscious knowledge. Important information will appear in the journal. Whenever a new entry has been added, a soft chime sounds and a yellow light blinks on your left arm.

#### *Viewing Journal entries*

and  $\iff$  scroll by entry;  $\iff$  and  $\iff$  scroll by line.

Click on the arrow keys at the upper right of the logbook screen.

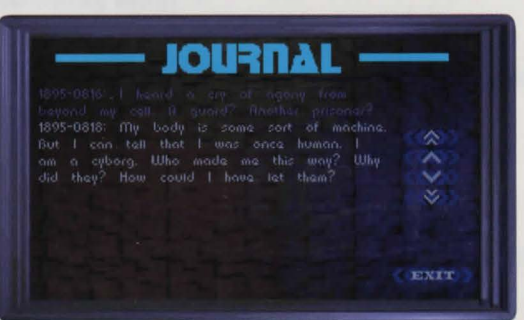

# **OPTIONS**

*Accessing your Options*  Press  $\circlearrowright$  from gameplay. Select OPTIONS from the PIM screen.

*Exiting the game*  returns you to the DOS prompt. Press  $[At] \times$  at any time. Choose  $C$ : from the OPTIONS screen.

#### *Saving a game*

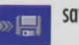

saves the game at the current point. At certain dramatic moments, SAVE is disabled.

- Click on a number from 1 to 9.
- OR Press  $\Box$  to  $\Box$  on the keyboard.
- OR Use  $\left| \left\langle \left\langle \left\langle \right\rangle \right\rangle \right\rangle \right|$  to cycle through locations.
- Type in a brief description.

#### Press Enter.

**Note: Don't always save over the same game-slot. It is possible to save at a point from which you cannot win.** 

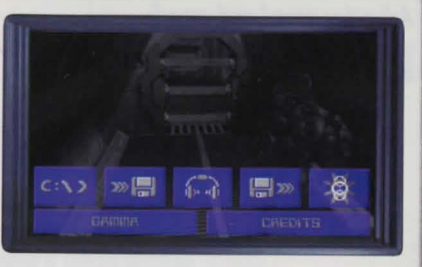

**<sup>3</sup>** Time halts for as long as you remain in the Options screen, or any subsidiary screens.

#### *Adjusting sound and speech*

िन्दी

adjusts game volume. (If you installed without sound/music, you cannot activate them from here. See *Install Guide.)* 

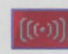

controls sound effects. Turn sound effects off entirely by pressing this button (making it dark), or adjust the volume by clicking on the  $\Box$  and  $\Box$  keys on the left  $\rule{1em}{0.15mm}$  a sound effect will then demonstrate the volume. When the bar above these keys is entirely blue, your sound effects volume is at 100%.

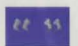

toggles subtitles off and on. When this icon is dark, no text will appear for speech.

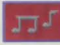

controls music. You may turn music off entirely by pressing this button (making it dark), or adjust the volume by clicking on the  $\overline{(+)}$  and  $\overline{(-)}$  keys on the right music will then demonstrate the volume. When the bar above these keys is entirely blue, volume is 100%.

#### *Starting or loading a game*

(票)

lets you load a saved game or start a new game.

Click on a number you previously chose for a saved game, or cycle through the saved games by using  $\overline{\ll}$  and  $\gg$ . (The background shows the saved scene.)

Press LOAD to return to the game shown in the background.

#### *Other options*

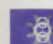

returns you to the game at the moment you entered the Options screen.

**Gamma** adjusts the brightness of the game.

**Save Settings** records your change and returns you to the Options screen.

**Cancel** returns you to **Options** with the some Gamma settings as before.

**Credits** scrolls through a list of everyone involved in making *BioForge.* 

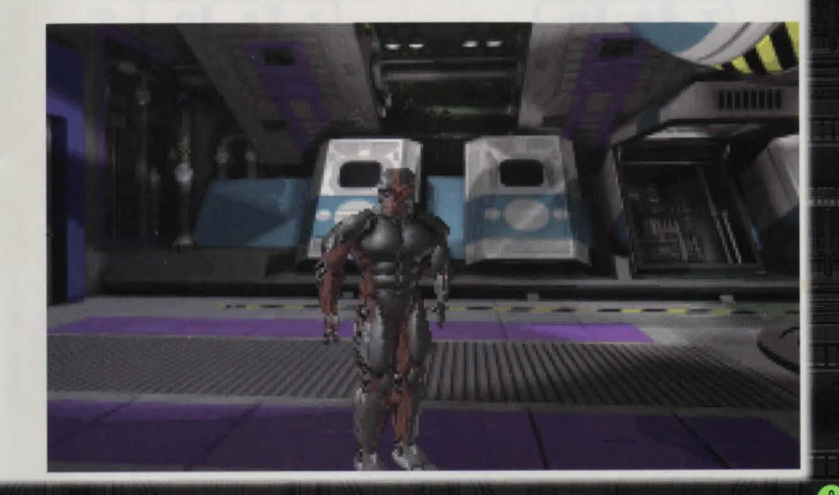

## **MOVEMENT GENERAL**

All movement is controlled by the keypad. (In Combat Mode, all movements ore combat-ready.)

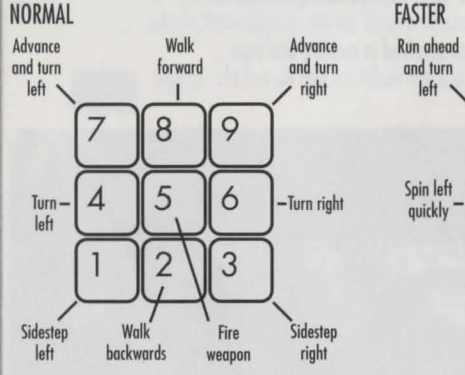

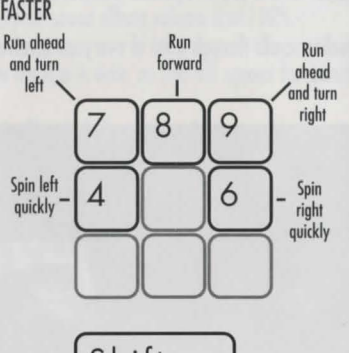

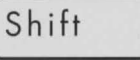

You can combine the key functions, as well. For example:

Hold  $[Shift]$  while pressing  $[7]$ ,  $[8]$  or  $[9]$  to change the walking movement to a run.

Adjust your direction while walking or running by pressing  $\boxed{4}$ ,  $\boxed{7}$ ,  $\boxed{9}$  or  $\boxed{6}$  in addition.  $(E.g., \boxed{8}$  and  $\boxed{6}$  makes you walk forward and turn right simultaneously.)

# **CLIMBING**

#### *Climbing surfaces*

Walk (don't run) to a climbable surface.

When you approach the center of a climbable wall straight-on, climbing is automatic.

## *Climbing ladders*

Approach the ladder, then press [Spacebar].

After you begin to climb something, you will continue until you have reached the next level.

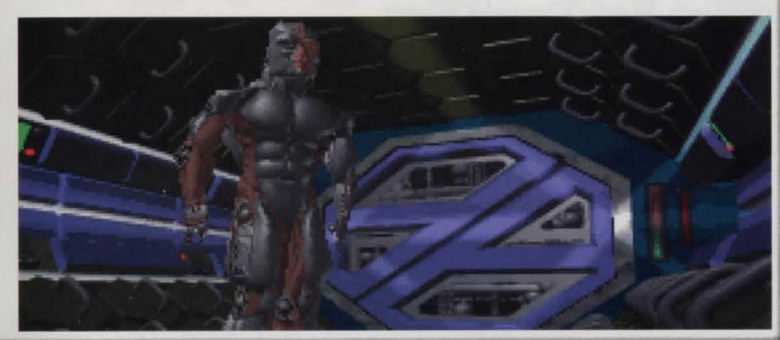

# **COMBAT**

Bioforge hos guards, marines, alien creatures and security robots. Not all strangers, human or otherwise, ore your enemies, but the base is crawling with people who will try to kill you if they gel the chance. Therefore, combat is a vital port of the game.

The NORMAL and HARD settings ore designed so the some move is less effective if used twice in a row. You can give the command for the next move (but only one) while the first is being done.

#### *Entering Combat Mode*

Press  $\boxed{C}$ .

#### **MOVEMENT**

In Combat Mode, a regular step (a keypad command without  $[At]$  or  $[Ctr]$ ) results in a cautious, combat-ready step similar to non-combat movement.

# **ATTACKS**

In combat, the upper keys *usually* initiate head-high moneuvers, side keys control motions at torsolevel, and lower keys ore for waist-level or lower movements.

You will drop out of Combat Mode while running, then automatically re-enter Combat Mode when you release the [Shift] key.

Pressing [5], no matter what other keys are being pressed, always fires whatever weapon is in your hand, unless your PFD is charged. If your PFD has any charge, pressing  $\boxed{5}$  fires the PFD.

roundhouse<br>en pright

**Rabbit** 

**block** 

# **HANDS**

Uppercut Two.fisted overhead Super

 $S_{\text{UDRF}}$   $\qquad \qquad$ 

 $-$ 

Crouch left Stand and Fire Crouch and block block weapon right and

Alt

 $\sqrt{\frac{1}{1 - \frac{1}{2}}$  / right

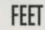

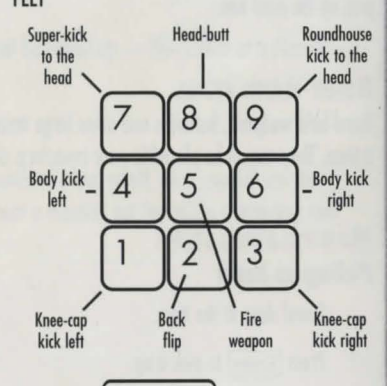

 $C$ trl

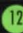

# **INTERACTION WITH ITEMS**

All items in *BioForge* can be divided into two groups: left-hand items and right-hand items. Items that you hold in your left hand may be placed in inventory. Right-hand items can only be held. You cannot hold two right-hand items at once - you must drop the one you are holding before you can pick up the next one.

#### **RIGHT-HAND ITEMS**

Hand-held weapons, batteries and other large items can only be held in your right hand, one item at a time. They cannot be placed in your inventory, although you con install batteries in yourself.

# **MANIPULATING ITEMS** *Picking up items*

Stand close to the item.

Press [Enter] to pick it up.

Press  $\Box$  to move the item from your left hand into your inventory.

You can also pick up items from dead bodies. Walk up to the corpse and drop any righthonded items you ore holding (and place left-handed items in inventory). Then press [Spacebar) to pick up the new item.

#### *Dropping items*

Place the item in your hand. (Either pick it up or ready it from your Inventory screen.)

Press **Enter)** to drop the hand-held item.

#### *Using an item*

An item can either be something nearby that cannot be picked up - like a door or a monitor  $$ or something that is in your hand.

#### Press Spacebar).

If you ore holding on item while standing near a monitor (door, panel, etc.), you will use the monitor - not the hand-held object. If you are near a monitor, but facing the wrong way, you won't use either the monitor or the object.

#### **MONITORS**

There ore two basic kinds of monitors:

*Information Monitors* that provide data or text.

*Interactive Panels* that control things such as robots, doors, etc.

#### *Using a monitor*

Go up to the monitor and press  $Space$ 

Move your finger to control buttons by using the arrow keys or your mouse. For buttons that have text, you can use your keyboard to press the first letter of the button's text.

#### **INTROOUCTORV WALKTHROUGH**

- Don't be afraid to use ([Spacebar]) on just about everything.
- Remember to read the logbooks you find *thoroughly.* Read each one by holding it and pressing Spacebar
- Climb obstacles by walking (not running) into them. Climb ladders by standing near them and pressing [Spacebar]
- @ ................................. Enter Combat Mode.
- $\sqrt{\text{Alt}[7]}$  and  $\sqrt{\text{Alt}[9]}$  ..... Punch the nursebot until it begins to slowly spin.
- ~ ......................... Kick the nursebot into the force bars.
- $\boxed{8}$ ,  $\boxed{7}$  or  $\boxed{9}$  ................. Walk to the logbook.
- Enter | ...............................Get the logbook (puts it in your left hand).
- [IJ ................................. Move the logbook from your leh hand into your inventory.
- [fJ ................................. Access your Personal Information Manager (PIM).
- QJ .................................. Select JOURNAL. (You con also simply press QJ from gomeploy and bypass the PIM screen.)
- $[{\rm Esc}]$ ................................When you're finished reading, select EXIT or  $[{\rm Esc}]$  to return to the game.
- **8**, **7** or **9** .................... Go to the door.
- I Shitt@J ........................ Run through when the bars flicker off.

## Cellblock Corridor.

Look inside Cell One. (Each cell is lobeled with o number.)

I Enter] ........................... Pick up Coynon's arm from just outside Cell One.

Go to the Cellblock doors.

I Spacebar] ................... .Try to force the Cellblock doors open.

See the enclosed *Sneak Preview* of *OR/GIN's Official Guide* lo BioForge for more help.

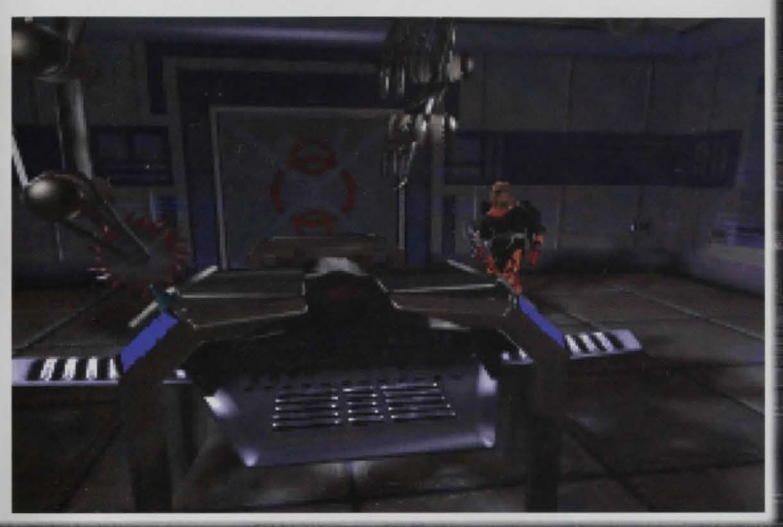

**El BRIGIN**<br>We create worlds

An Electronic Arts<sup>®</sup> Company 12940 Research Blvd. . Austin, TX 78750 CCopyright 1995, ORIGIN Systems, Inc. Origin and We create worlds are registered trademarks of ORIGIN Systems, Inc. BioForge is a trademark of ORIGIN Systems, Inc. Electronic Arts is a registered trademark of Electronic Arts.